**BECKHOFF** New Automation Technology

# Funktionsbeschreibung | DE TF5200 | TwinCAT 3 CNC Vorsteuerung

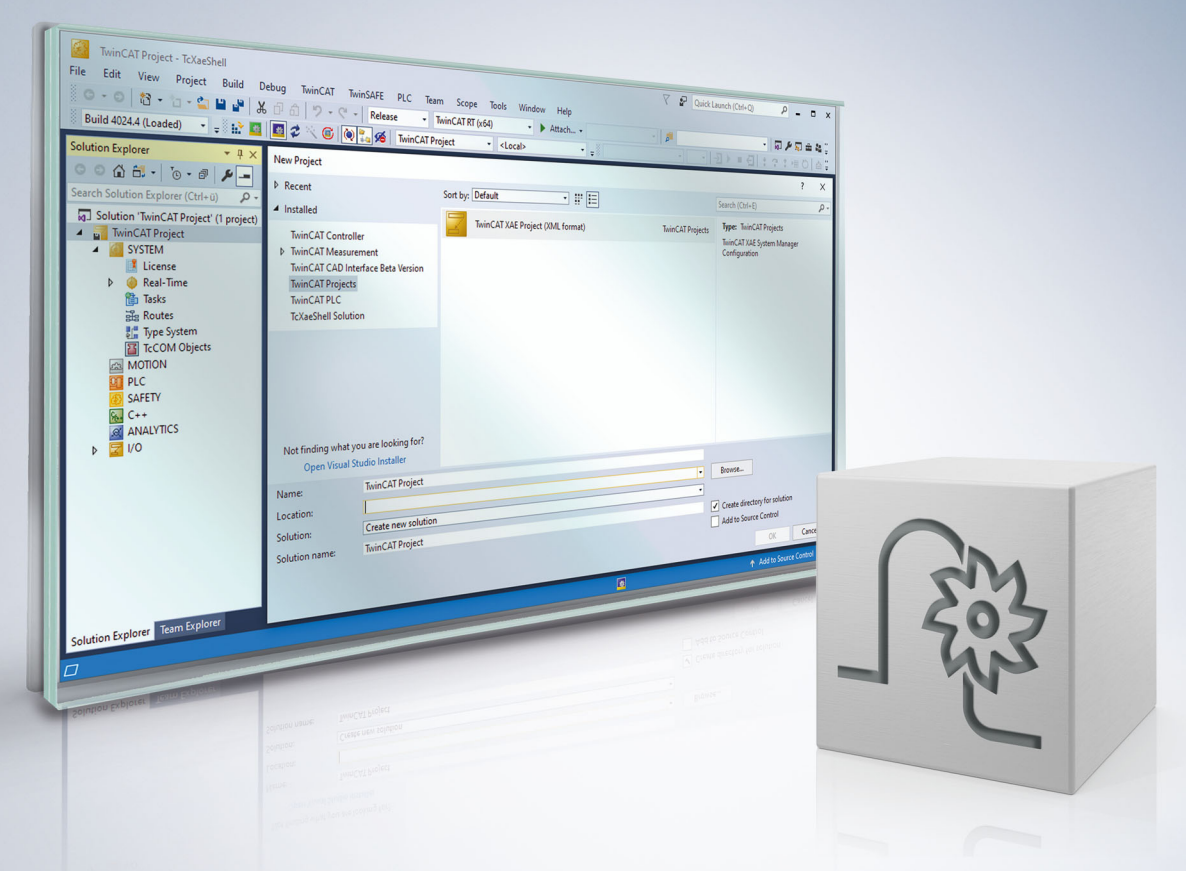

### **Hinweise zur Dokumentation**

<span id="page-2-0"></span>Diese Beschreibung wendet sich ausschließlich an ausgebildetes Fachpersonal der Steuerungs- und Automatisierungstechnik, das mit den geltenden nationalen Normen vertraut ist.

Zur Installation und Inbetriebnahme der Komponenten ist die Beachtung der Dokumentation und der nachfolgenden Hinweise und Erklärungen unbedingt notwendig.

Das Fachpersonal ist verpflichtet, für jede Installation und Inbetriebnahme die zu dem betreffenden Zeitpunkt veröffentliche Dokumentation zu verwenden.

Das Fachpersonal hat sicherzustellen, dass die Anwendung bzw. der Einsatz der beschriebenen Produkte alle Sicherheitsanforderungen, einschließlich sämtlicher anwendbaren Gesetze, Vorschriften, Bestimmungen und Normen erfüllt.

#### **Disclaimer**

Diese Dokumentation wurde sorgfältig erstellt. Die beschriebenen Produkte werden jedoch ständig weiter entwickelt.

Wir behalten uns das Recht vor, die Dokumentation jederzeit und ohne Ankündigung zu überarbeiten und zu ändern.

Aus den Angaben, Abbildungen und Beschreibungen in dieser Dokumentation können keine Ansprüche auf Änderung bereits gelieferter Produkte geltend gemacht werden.

#### **Marken**

Beckhoff®, TwinCAT®, TwinCAT/BSD®, TC/BSD®, EtherCAT®, EtherCAT G®, EtherCAT G10®, EtherCAT P®, Safety over EtherCAT®, TwinSAFE®, XFC®, XTS® und XPlanar® sind eingetragene und lizenzierte Marken der Beckhoff Automation GmbH.

Die Verwendung anderer in dieser Dokumentation enthaltenen Marken oder Kennzeichen durch Dritte kann zu einer Verletzung von Rechten der Inhaber der entsprechenden Bezeichnungen führen.

#### **Patente**

Die EtherCAT-Technologie ist patentrechtlich geschützt, insbesondere durch folgende Anmeldungen und Patente:

EP1590927, EP1789857, EP1456722, EP2137893, DE102015105702 mit den entsprechenden Anmeldungen und Eintragungen in verschiedenen anderen Ländern.

### **EtherCAT**

EtherCAT® ist eine eingetragene Marke und patentierte Technologie lizenziert durch die Beckhoff Automation GmbH, Deutschland

#### **Copyright**

© Beckhoff Automation GmbH & Co. KG, Deutschland.

Weitergabe sowie Vervielfältigung dieses Dokuments, Verwertung und Mitteilung seines Inhalts sind verboten, soweit nicht ausdrücklich gestattet.

Zuwiderhandlungen verpflichten zu Schadenersatz. Alle Rechte für den Fall der Patent-, Gebrauchsmusteroder Geschmacksmustereintragung vorbehalten.

### **Allgemeine- und Sicherheitshinweise**

#### <span id="page-4-0"></span>**Verwendete Symbole und ihre Bedeutung**

In der vorliegenden Dokumentation werden die folgenden Symbole mit nebenstehendem Sicherheitshinweis und Text verwendet. Die (Sicherheits-) Hinweise sind aufmerksam zu lesen und unbedingt zu befolgen!

#### **Symbole im Erklärtext**

- 1. Gibt eine Aktion an.
- $\Rightarrow$  Gibt eine Handlungsanweisung an.

#### **GEFAHR**

#### **Akute Verletzungsgefahr!**

Wenn der Sicherheitshinweis neben diesem Symbol nicht beachtet wird, besteht unmittelbare Gefahr für Leben und Gesundheit von Personen!

 **VORSICHT**

#### **Schädigung von Personen und Maschinen!**

Wenn der Sicherheitshinweis neben diesem Symbol nicht beachtet wird, können Personen und Maschinen geschädigt werden!

#### *HINWEIS*

#### **Einschränkung oder Fehler**

Dieses Symbol beschreibt Einschränkungen oder warnt vor Fehlern.

#### **Tipps und weitere Hinweise**

Dieses Symbol kennzeichnet Informationen, die zum grundsätzlichen Verständnis beitragen oder zusätzliche Hinweise geben.

#### **Allgemeines Beispiel**

Beispiel zu einem erklärten Sachverhalt.

#### **NC-Programmierbeispiel**

Programmierbeispiel (komplettes NC-Programm oder Programmsequenz) der beschriebenen Funktionalität bzw. des entsprechenden NC-Befehls.

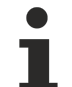

#### **Spezifischer Versionshinweis**

Optionale, ggf. auch eingeschränkte Funktionalität. Die Verfügbarkeit dieser Funktionalität ist von der Konfiguration und dem Versionsumfang abhängig.

# Inhaltsverzeichnis

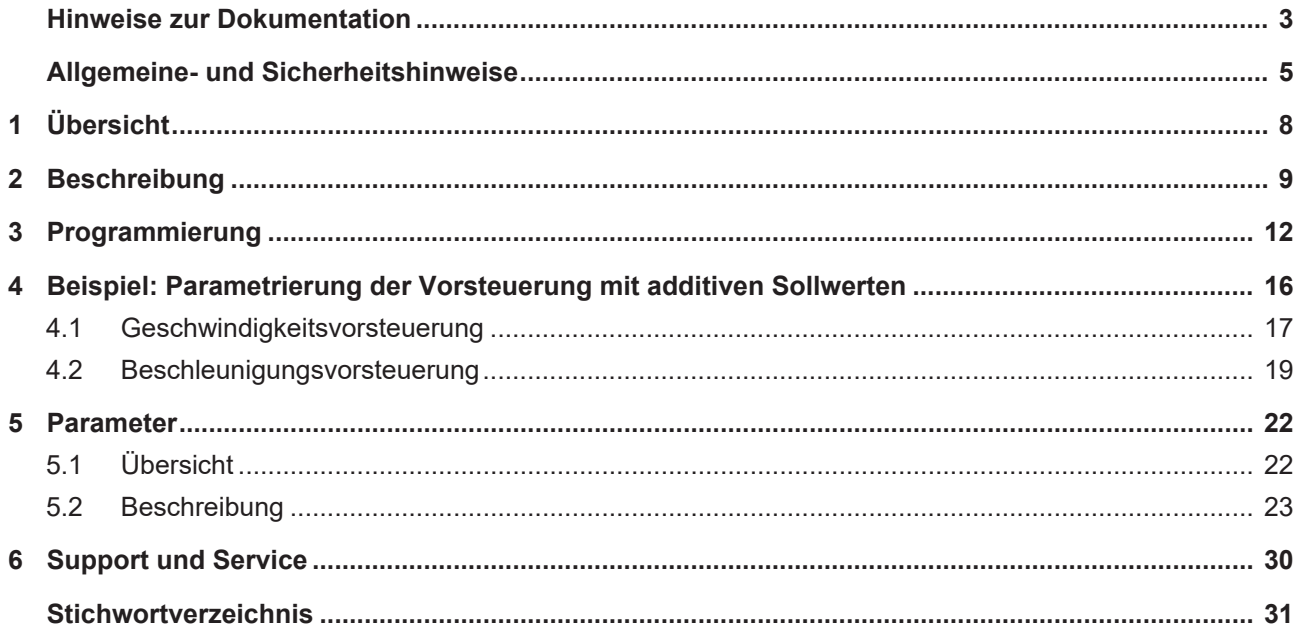

# **Abbildungsverzeichnis**

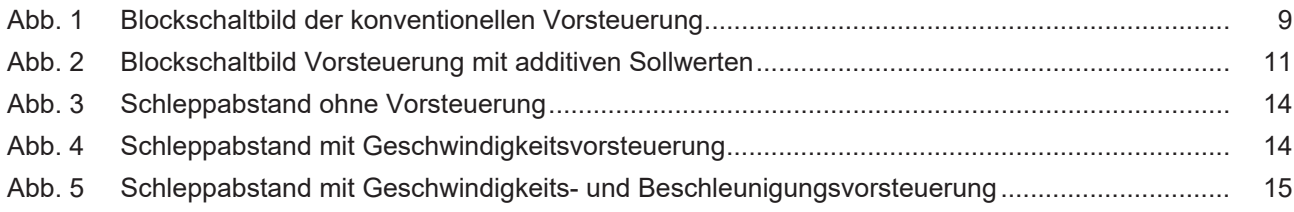

# <span id="page-7-0"></span>**1 Übersicht**

#### **Aufgabe**

Bei der Interpolation einer Achse folgt aufgrund der Eigenschaften der verwendeten Lageregelungsalgorithmen sowie der Buslaufzeiten die tatsächliche Istposition der Achse der interpolierten Sollposition mit einer gewissen Zeitverzögerung. Diese Differenz zwischen Soll- und Istposition wird als Schleppabstand bezeichnet.

Durch den Schleppabstand entstehen auf gekrümmten Bahnen Konturfehler. Dies ist insbesondere bei einem Bahnverbund mit Achsen unterschiedlicher Dynamik der Fall.

Durch den Einsatz einer Vorsteuerung kann der Schleppabstand und somit auch der Konturfehler minimiert werden.

Die Vorsteuerung der Steuerung kompensiert den Schleppfehler aus der aktuellen Geschwindigkeit und der Beschleunigung. Durch entsprechende Parametrierung in den Achsparameterlisten [AXIS] und auch im NC-Programm kann die Vorsteuerung an die Maschinendynamik bzw. die geforderte Konturgenauigkeit angepasst werden.

#### **Wirksamkeit**

Die Vorsteuerung ist für alle Achs- und Antriebstypen verfügbar [AXIS].

#### **Programmierung**

Die Anwahl der Vorsteuerung erfolgt im NC-Programm. Die Programmierung erfolgt mit den modal wirksamen Befehlen **G135**, **G136** und **G137** [PROG].

#### **Parametrierung**

Der Parameter P-AXIS-00223 aktiviert die Vorsteuerung für jede Achse bzw. Spindel. Die Parametrierung erfolgt über die Konstante **V\_SATZ\_ANZ.** Weitere Parameter siehe im Kapitel ["Parameter". \[](#page-21-0) $\blacktriangleright$  [22\]](#page-21-0)

#### *Obligatorischer Hinweis zu Verweisen auf andere Dokumente*

Zwecks Übersichtlichkeit wird eine verkürzte Darstellung der Verweise (Links) auf andere Dokumente bzw. Parameter gewählt, z.B. [PROG] für Programmieranleitung oder P-AXIS-00001 für einen Achsparameter.

Technisch bedingt funktionieren diese Verweise nur in der Online-Hilfe (HTML5, CHM), allerdings nicht in PDF-Dateien, da PDF keine dokumentenübergreifenden Verlinkungen unterstützt.

### <span id="page-8-0"></span>**2 Beschreibung**

#### **Prinzip**

Die Ursache des Schleppfehlers ist die regelungstechnische Zeitverzögerung von Geschwindigkeit, Beschleunigung und Ruck im Lageregler zur berechneten Führungsgröße im Interpolator.

Die Vorsteuerung berechnet im Interpolator den sich theoretisch einstellenden Schleppfehler, der sich aufgrund der aktuellen Geschwindigkeit, Beschleunigung und Ruck im Lageregler ergeben würde. Daraus ermittelt sie einen Geschwindigkeitssollwert v<sub>Vorsteuerung</sub>, der auf den Ausgang des Lagereglers addiert wird (siehe Abb. "Blockschaltbild der konventionellen Vorsteuerung"). Dieser zusätzliche Sollwert kann mit einem Faktor gewichtet werden.

Der aufgrund der Achsgeschwindigkeit zu erwartende Schleppfehler Δs, ergibt sich nach der Beziehung:

 $\Delta s_{\nu}$  = v/K<sub>v</sub>

Der aufgrund von konstanter Beschleunigung zu erwartende Schleppfehler Δs<sub>a</sub> ergibt sich nach:

 $\Delta s$ <sub>a</sub> =  $a^{\ast}T_a/K_v$ 

Der aufgrund von konstantem Ruck zu erwartende Schleppfehler Δs<sub>j</sub> ergibt sich nach:

 $\Delta$ s<sub>j</sub> = j+T<sub>a</sub>/K<sub>v</sub><sup>2</sup>

Hierbei ist T<sub>a</sub> die mechanische Zeitkonstante des Antriebs.

Alternativ können die in der Steuerung berechneten Sollgeschwindigkeiten und Sollbeschleunigungen als additive Geschwindigkeits- und Drehmomentsollwerte an den Antriebsregler übertragen werden und dort in die jeweiligen Regelkreise als additive Sollwerte eingespeist werden (siehe Abb. unten).

<span id="page-8-1"></span>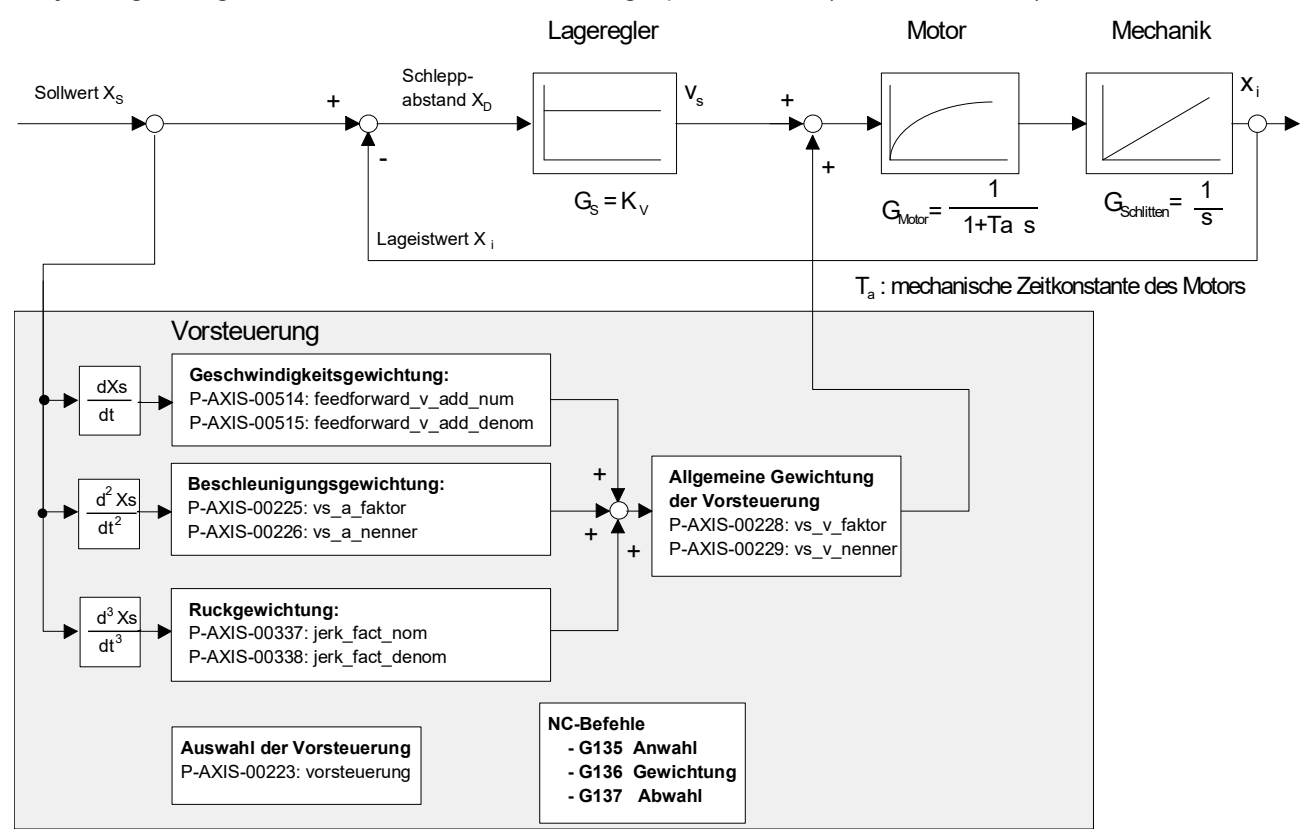

Abb. 1: Blockschaltbild der konventionellen Vorsteuerung

#### **Vorsteuerungsarten**

Die Steuerung unterscheidet aufgrund der Ursache des Schleppfehlers die Vorsteuerungsarten

• Geschwindigkeitsvorsteuerung

- Beschleunigungsvorsteuerung und
- Ruckvorsteuerung.

Alle Vorsteuerungsarten können getrennt voneinander aktiviert bzw. parametriert werden.

#### **Vorsteuerung bei Spindeln**

Bei Spindeln ist eine Vorsteuerung vor allem beim Gewindeschneiden mit endlos drehender Spindel erforderlich, da für das Erzielen eines guten Bearbeitungsergebnisses sowohl die Bahnachsen als auch die Spindel den Sollwertvorgaben möglichst schleppabstandsfrei folgen müssen.

#### **Aktivierung**

Der Parameter P-AXIS-00223 aktiviert die Vorsteuerung für jede Achse bzw. Spindel. Mit dem Setzen der entsprechenden Bits werden die Vorsteuerungsarten ausgewählt und zudem weitere Steuerungsinformationen aktiviert. Die Anwahl der Vorsteuerung erfolgt im NC-Programm.

#### *HINWEIS*

Es ist zu beachten, dass mit eingeschalteter Vorsteuerung die Achsen überschwingen können.

Die Parametrierung der Vorsteuerung ist deshalb sorgfältig vorzunehmen. Die Gewichtungsfaktoren in den Achsparameterlisten und im NC-Programm sind korrekt einzustellen.

#### **Gewichtung**

Die resultierende Vorsteuergröße kann mit 2 achsspezifischen Faktoren gewichtet werden. Mit den Parametern P-AXIS-00228 und P-AXIS-00229 wird die gesamte Vorsteuerung gewichtet.

Gewichtungvorsteuerung = P-AXIS-00228/P-AXIS-00229

Die Beschleunigungsvorsteuerung kann zusätzlich mit einer Ersatzzeitkonstante T<sub>a</sub> gewichtet werden, die aus den Parametern P-AXIS-00225 und P-AXIS-00226 bestimmt wird.

 $T_s$  = P-AXIS-00225/P-AXIS-00226

Die Ruckvorsteuerung kann ebenfalls mit einem Faktor

GewichtungRuckvorsteuerung = P-AXIS-00337/P-AXIS-00338

gewichtet werden, die aus den Parametern P-AXIS-00337 und P-AXIS-00338 bestimmt wird.

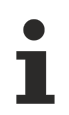

Erfahrungsgemäß sollte die gesamte Vorsteuerung mit einem Faktor im Bereich 0.7–1 gewichtet werden. Bei Werten >1 eilt die Achse voraus und verschlechtert die Konturgenauigkeit.

<span id="page-10-0"></span>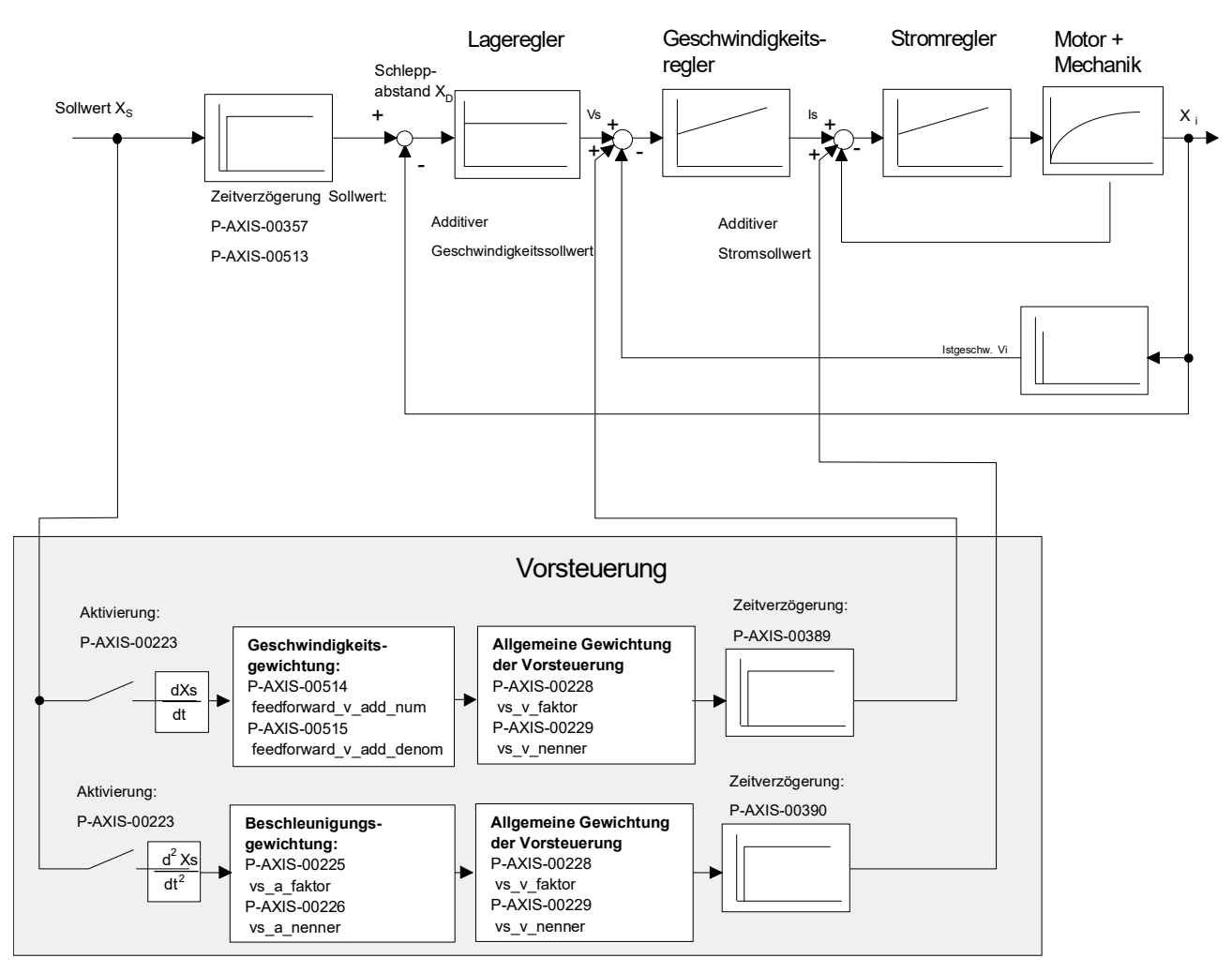

Abb. 2: Blockschaltbild Vorsteuerung mit additiven Sollwerten

#### **Parametrierung für PROFIdrive-Antriebe**

PROFIdrive-Antriebe benötigen zusätzlich die folgenden Parameter, die in den Achsparameterlisten einzustellen sind:

- P-AXIS-00092: Lagegeberinkremente pro Motorumdrehung
- P-AXIS-00165: Zeitversatz Sollwerte-Vorsteuerungsgrößen

Ferner kann bei den PROFIdrive-Antrieben mit dem Parameter P-AXIS-00223 ausgewählt werden, wie der berechnete Vorsteuerwert an den Antrieb übergeben wird:

- P-AXIS-00223, Bit 9 = 0: Der Vorsteuerwert wird als Schleppfehler in die Regelabweichung (XERR Signal-Nr.25) einberechnet.
- P-AXIS-00223, Bit 9 = 1: Der Vorsteuerwert wird als Drehzahl im Drehzahlsollwert (NSOLL\_B Signal-Nr.7) einberechnet.

### *HINWEIS*

#### **SERCOS-Antriebe**

Wenn bei SERCOS-Antrieben die Vorsteuerung nicht im Antrieb, sondern in der NC-Steuerung erfolgen soll, muss der Kv-Faktor in der Achsparameterliste gleich dem Kv-Faktor des SERCOS-Antriebs (IDN: S-0-0104) eingestellt werden.

Die Vorsteuerung wird bei SERCOS-Antrieben in der Regel im Antrieb selbst vorgenommen und mit folgenden Parametern eingestellt:

IDN: S-0-0296: Velocity feed forward gain

IDN: S-0-0348: Acceleration feed forward gain

### <span id="page-11-0"></span>**3 Programmierung**

Die Programmierung der Vorsteuerung im NC-Programm erfolgt mit den modal wirksamen Befehlen **G135** , **G136** und **G137** [PROG].

#### **Anwahl der Vorsteuerung mit G135**

Bei jedem Programmstart wird die Vorsteuerung explizit ausgeschaltet. Die achsgruppenspezifische Aktivierung der Vorsteuerung wird mit dem NC-Befehl **G135** programmiert.

#### **Gewichtung der Vorsteuerung mit G136**

Eine achsspezifische, prozentuale Gewichtung der berechneten Vorsteuergrößen erfolgt über **G136**. Sie ist für alle Achsen auf 100% begrenzt. Nach jedem Programmstart werden die Gewichtungsfaktoren auf 100% zurückgesetzt. Wenn die Vorsteuerung während des NC-Programms ein- bzw. ausgeschaltet wird, bleiben die Gewichtungsfaktoren auf den durch G136 eingestellten Werten gesetzt.

Für Achsen, bei denen kein G136 programmiert wurde, bleibt der Gewichtungsfaktor auf 100%.

Es ist auch möglich, die Anwahl und Gewichtung der Vorsteuerung in einem Satz einzugeben.

#### **Abwahl der Vorsteuerung mit G137**

Mit **G137** wird die Vorsteuerung achsgruppenspezifisch ausgeschaltet.

#### **Ausschalten einzelner Achsen**

Bei Achsen, für die nach der globalen Anwahl mit **G135** keine Vorsteuerung erfolgen soll, muss mit **G136** als prozentuale Gewichtung 0% angegeben werden.

#### **Anwahl und Gewichtung der Vorsteuerung**

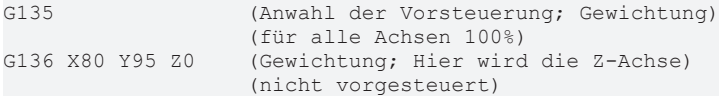

#### **Parametrierung der Spindel**

Die Programmierung der Vorsteuerung für Spindeln im NC-Programm erfolgt ebenfalls mit den modal wirksamen Befehlen **G135** , **G136** und **G137** [PROG].

Mit diesen Befehlen kann spindelspezifisch die Vorsteuerung programmiert werden. Die Befehle dürfen nicht gleichzeitig zusammen mit anderen spindelspezifischen Befehlen verwendet werden.

#### **Parametrierung der Spindel**

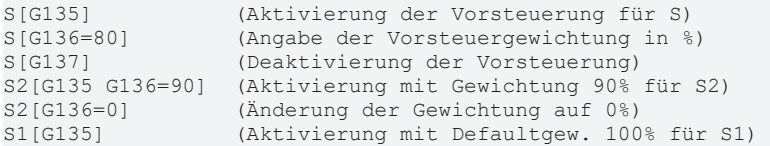

#### **Zeitverzögerung**

Für die Berechnung der Vorsteuerungswerte ergibt sich eine Zeitverzögerung von mindestens einem Takt zwischen dem Interpolator und dem Lageregler.

#### *HINWEIS*

#### **Auswirkungen der Zeitverzögerung bei der Messfahrt**

Bei einer Messfahrt kann im ungünstigsten Fall ein Fehler erzeugt werden, da der Interpolator, welcher den Messtasterhub überwacht, die Weganteile im Satzpuffer zwischen Interpolator und Lagerregler nicht berücksichtigt.

Durch Vergrößern des wirklichen Hubs des Messtasters im Parameter P-AXIS-00086 (hub\_messtaster) kann dies verhindert werden.

#### **Beispiele**

Die folgenden Abbildungen zeigen für eine einfache Verfahrbewegung die gemessenen Schleppabstände mit und ohne Geschwindigkeits- bzw. Beschleunigungsvorsteuerung.

Die unten stehende Abbildung zeigt einen deutlichen Schleppabstand während der gesamten Verfahrbewegung:

<span id="page-13-0"></span>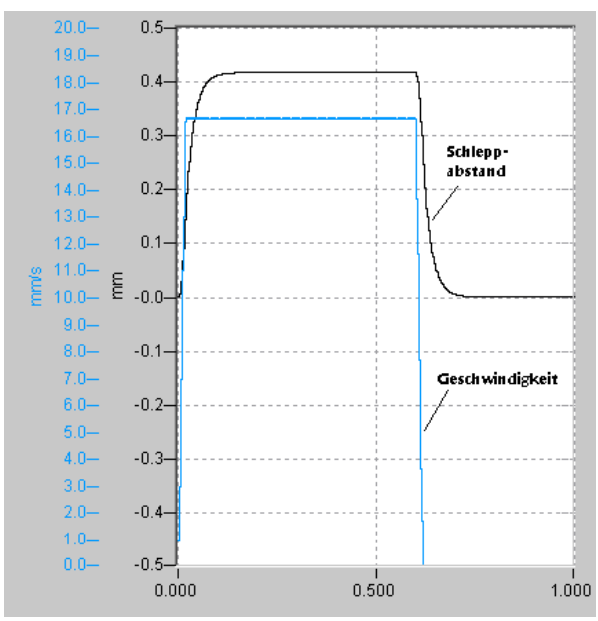

Abb. 3: Schleppabstand ohne Vorsteuerung

Mit eingeschalteter Geschwindigkeitsvorsteuerung treten nur in den Beschleunigungsphasen Schleppabstandsspitzen auf. Im Bereich mit konstanter Geschwindigkeit wird der Schleppabstand vollständig durch die Vorsteuerung kompensiert (siehe folgende Abb.).

<span id="page-13-1"></span>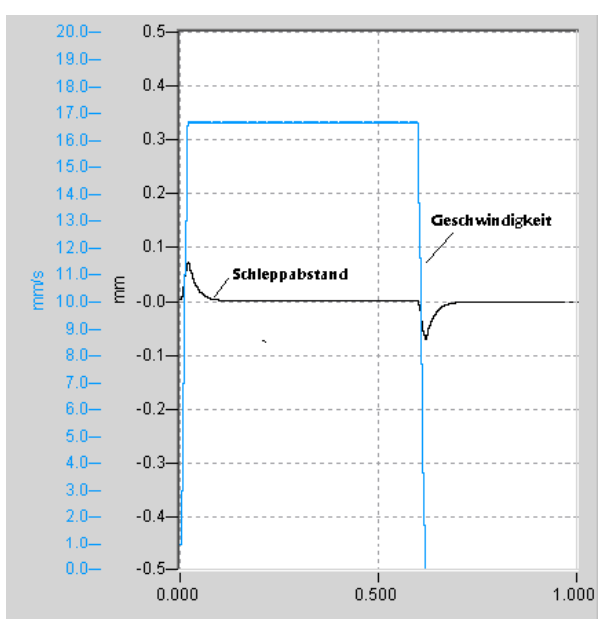

Abb. 4: Schleppabstand mit Geschwindigkeitsvorsteuerung

Durch die zusätzliche Beschleunigungsvorsteuerung kann der Schleppabstand in den Beschleunigungsphasen weiter reduziert werden (siehe folgende Abb.).

<span id="page-14-0"></span>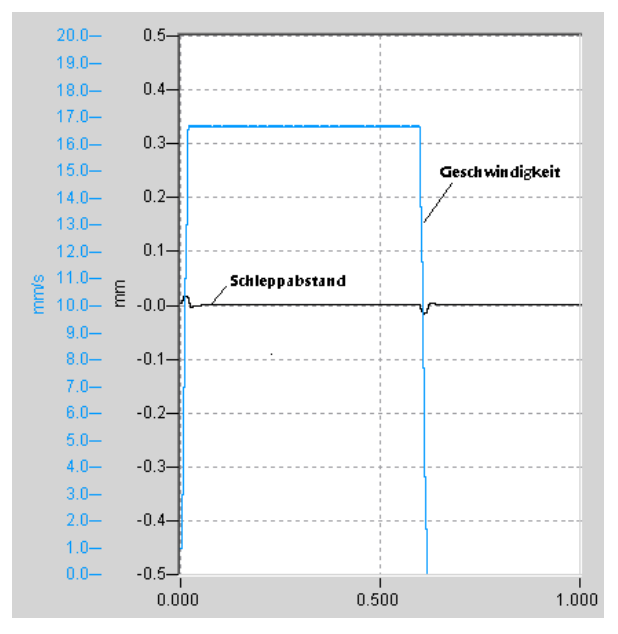

Abb. 5: Schleppabstand mit Geschwindigkeits- und Beschleunigungsvorsteuerung

### <span id="page-15-0"></span>**4 Beispiel: Parametrierung der Vorsteuerung mit additiven Sollwerten**

Zur Verwendung der Geschwindigkeitsvorsteuerung und der Beschleunigungsvorsteuerung sind zahlreiche Einstellungen vonnöten. Die folgende Auflistung zeigt diese Einstellungen im Überblick. In den jeweiligen Unterkapiteln werden diese im Detail erklärt.

#### **Geschwindigkeitsvorsteuerung**

Im Parameter P-AXIS-00223 erfolgt zunächst die Auswahl der

- Konventionellen Geschwindigkeitsvorsteuerung (siehe auch Schaubild "Blockschaltbild der konventionellen Vorsteuerung") oder
- der Ausgabe des Geschwindigkeitsvorsteuerwertes als additiven Sollwert (siehe auch Schaubild: "Blockschaltbild Vorsteuerung mit additiven Sollwerten")
- In zyklischen Prozessdaten den addiviten Sollwert konfigurieren.

In beiden Fällen folgt als 2.Schritt die Geschwindigkeitsskalierung in folgenden Parametern:

- P-AXIS-00205
- P-AXIS-00206
- P-AXIS-00207

Folgend gilt es die Gewichtungsfaktoren einzustellen mit den Parametern:

- P-AXIS-00228
- P-AXIS-00229

#### **Beschleunigungsvorsteuerung:**

Als erstes wird über P-AXIS-00223 ausgewählt:

- Beschleunigungsvorsteuerung
- die Ausgabe des Beschleunigungsvorsteuerwertes

Dann ist das vom Motor aufzubringende Drehmoment zu berechnen. Dazu die Wegauflösung der Achse konfigurieren in:

- P-AXIS-00092
- P-AXIS-00233
- P-AXIS-00234
- P-AXIS-00362 und
- P-AXIS-00363

Nun gesamte Motorlast eintragen in P-AXIS-00391 in der Dimension kg\*m<sup>2</sup>

Den an den Antrieb auszugebenden Drehmoment/Stromsollwert berechnen. Dazu Nennmoment des Motors als Bezugsgröße für die Drehmomentskalierung in P-AXIS-00392

- Drehmomentskalierungsfaktor in den Parametern P-AXIS-00325 und P-AXIS-00326.
- Der Wert für P-AXIS-00392 kann dem Motordatenblatt entnommen werden.

Zuletzt Verzögerung des Beschleunigungsvorsteuerwertes gegenüber dem Lagesollwert im Parameter P-AXIS-00390 eintragen.

### <span id="page-16-0"></span>**4.1 Geschwindigkeitsvorsteuerung**

#### **Konfigurierung**

Zur Verwendung der Geschwindigkeitsvorsteuerung ist zunächst in P-AXIS-00223 die Geschwindigkeitsvorsteuerung und die Ausgabe des Geschwindigkeitsvorsteuerwertes als additiver Sollwert zu konfigurieren:

```
vorsteuer.vorsteuerung   0x101  #0x001: Activation velocity
                                                                             feedforward
                                                                             #0x100: Output as additive                                 velocity
command value
```
In den zyklischen Prozessdaten ist der additive Geschwindigkeitssollwert zu konfigurieren.

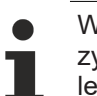

Wird die Ausgabe der Geschwindigkeitsvorsteuerung als additiver Sollwert aktiviert und ist in den zyklischen Prozessdaten der additive Geschwindigkeitssollwert nicht konfiguriert, so wird die Fehlermeldung P-ERR-70350 ausgegeben.

#### **Geschwindigkeitsskalierung**

Nun muss noch die Geschwindigkeitsskalierung parametriert werden. Hierzu werden die Parameter P-AXIS-00205, P-AXIS-00206 und P-AXIS-00207 verwendet.

In den Parameter P-AXIS-00205 ist dabei die Geschwindigkeit einzutragen, die sich unter Berücksichtigung aller Übertragungselemente (z.B. Getriebeübersetzung und Spindelsteigung) für die Achse einstellt, wenn der Wert von P-AXIS-00206 auf der Geschwindigkeitsschnittstelle ausgegeben wird.

In P-AXIS-00207 ist die auf der Geschwindigkeitsschnittstelle verwendete Zeitbasis einzutragen.

#### **Geschwindigkeitsvorsteuerung**

Bei einem SERCOS-Antrieb mit einer Spindelsteigung von 10 mm/U und der Standardkalierung für Geschwindigkeitsdaten (10<sup>-4</sup> U/min) ergibt sich bei Ausgabe des Wertes 10.000 als Geschwindigkeitssollwert an den Antrieb eine translatorische Achsgeschwindigkeit von 10 mm/min (10.000 \* 10<sup>-4</sup> U/min \* 10 mm/U).

Für die Parameter P-AXIS-00205, P-AXIS-00206 und P-AXIS-00207 sind daher die folgenden Werte einzustellen:

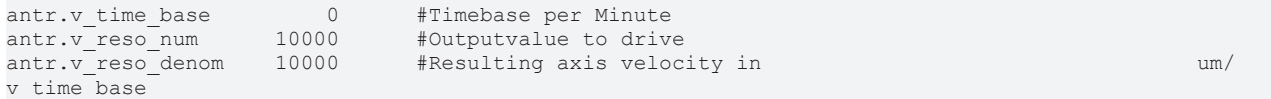

Wenn zusätzlich noch ein Getriebe mit einem Übersetzungsverhältnis von i=3 (n<sub>Motor</sub>/n<sub>Last</sub>) berücksichtigt wird, reduziert sich bei gleichem Ausgabewert die translatorische Geschwindigkeit der Achse auf 3,333 mm/min (10.000 \* 10-4 U/min / i \* 10 mm/U). Damit ergeben sich für P-AXIS-00206 und P-AXIS-00207 die folgenden Werte:

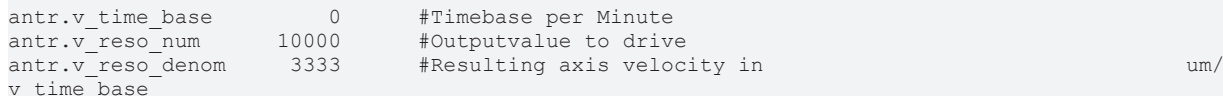

Zusätzlich kann noch die Ausgabe des Geschwindigkeitsvorsteuerwertes gegenüber dem Lagesollwert verzögert werden. Diese Verzögerung kann durch den Parameter P-AXIS-00389 eingestellt werden.

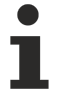

Die maximal einstellbare Verzögerungszeit beträgt einen Lagereglertakt. Wird eine größere Verzögerungszeit parametriert, wird die Fehlermeldung P-ERR-70349 ausgegeben und die Verzögerungszeit auf 0 gesetzt.

Der resultierende Parametersatz ist damit:

### Beispiel: Parametrierung der Vorsteuerung mit additiven Sollwerten

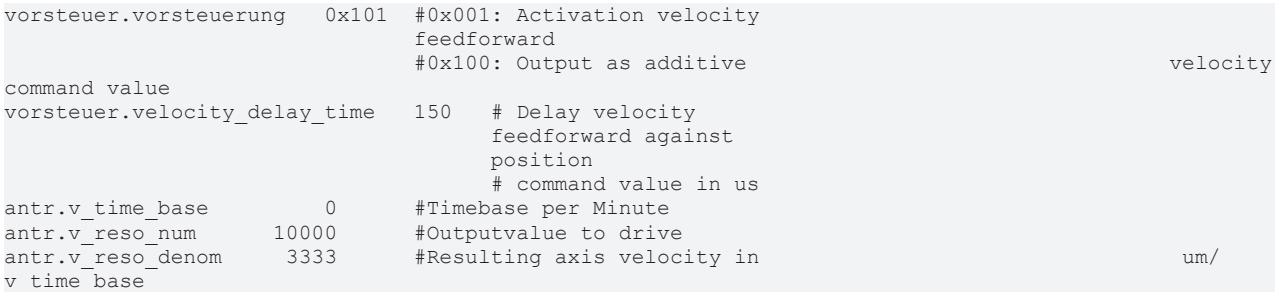

### <span id="page-18-0"></span>**4.2 Beschleunigungsvorsteuerung**

#### **Konfigurierung**

Zur Verwendung der Beschleunigungsvorsteuerung ist zunächst in P-AXIS-00223 die Beschleunigungsvorsteuerung und die Ausgabe des Beschleunigungsvorsteuerwertes als additiver Sollwert zu konfigurieren:

```
vorsteuer.vorsteuerung   0x202  #0x002: Activation accele-
                                                                                        ration feedforward
                                                                                         #0x200: Output as additive
                                                                                         torque command value
```
Zusätzlich ist in den zyklischen Prozessdaten der additive Drehmoment/Stromsollwert zu konfigurieren.

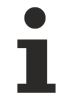

Wird die Ausgabe der Beschleunigungsvorsteuerung als additiver Sollwert aktiviert und ist in den zyklischen Prozessdaten der additive Drehmoment-/Stromsollwert nicht konfiguriert, so wird die Fehlermeldung ID 70351 ausgegeben.

#### **Berechnung Drehmoment**

Bei der Beschleunigungsvorsteuerung über eines additiven Drehmoment bzw. Stromsollwert wird anhand der folgenden Gleichung das vom Motor aufzubringende Drehmoment berechnet.

 $M = J_{\text{des}}^* a$ 

bzw.

 $F = m_{\text{des}}^* a$ 

Dieses Drehmoment wird in das vom Motor verwendete Format umskaliert und an den Antrieb ausgegeben.

Da zur Berechnung der Winkelbeschleunigung spezifisches Wissen über den mechanischen Aufbau der Achse benötigt wird, ist es ratsam, die Wegauflösung der Achse durch Angabe der Parameter P-AXIS-00092, P-AXIS-00233, P-AXIS-00234, und P-AXIS-00362 und P-AXIS-00363 zu konfigurieren.

Wenn einem der beiden Parameter P-AXIS-00362 und P-AXIS-00363 ein Wert ungleich 1 zugewiesen wird, berechnet sich die Wegauflösung nach der Formel:

 $R = P - A X I S - 00092 * \frac{P - A X I S - 00234}{P - A X I S - 00233} * \frac{P - A X I S - 00363}{P - A X I S - 00362}$ 

#### **Parametersatz**

Für eine Achse mit einer Motorgeberauflösung von 2<sup>20</sup> Inkrementen pro Umdrehung, einer Getriebeübersetzung von 3 und einer Spindelsteigung von 5 mm/U ergibt sich der folgende Parametersatz:

```
antr.feed_const_num     50000         #feedconstant 5mm 
                           per revolution
antr.feed_const_denom          1      #
getriebe\overline{1}.incr per rev 1048576
                                 motor revolution<br>3 #gearbox ratio: :
getriebe[].wegaufz             3      #gearbox ratio: input
                             revolutions<br>1 freachox ra
getriebe[].wegaufn             1      #gearbox ratio: 
                                                                                output revolutions
```
Als weiterer Parameter wird die gesamte Motorlast  $(J_{\text{des}})$  benötigt.  $J_{\text{des}}$  setzt sich zusammen aus:

- Summe der Trägheitsmomente des Motors und
- auf die Motorwelle bezogener Lastmoment.

Der resultierende Wert ist in Parameter P-AXIS-00391 in der Dimension kg\*m<sup>2</sup> einzutragen.

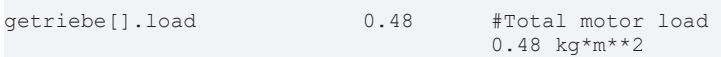

Mit den nun vorliegenden Parametern ist es möglich, das benötigte Motormoment zu berechnen. Zur Berechnung des an den Antrieb auszugebenden Drehmoment/Stromsollwertes sind noch die folgenden Parameter nötig:

- 1. Nennmoment des Motors als Bezugsgröße für die Drehmomentskalierung in P-AXIS-00392.
- 2. Drehmomentskalierungsfaktor in den Parametern P-AXIS-00325 und P-AXIS-00326.

Der Wert für P-AXIS-00392 kann dem Motordatenblatt entnommen werden:

antr.acc\_reference\_value 0.45 #stall torque in Nm

Für die Parameter P-AXIS-00325 und P-AXIS-00326 ist der Wert anzugeben, der als additiver Drehmomentsollwert ausgegeben werden muss, damit der Motor sein Nennmoment abgibt. Dieser Wert ist abhängig von der im Antrieb verwendeten Drehmomentskalierung.

Wird zum Beispiel bei einem Antrieb eine prozentuale Gewichtung in 0,1% bezogen auf den Maximalstrom des Antriebsverstärkers verwendet, so ergibt sich bei einem Maximalstrom von 3,16 A und einem Nennstrom von 1,58 A für P-AXIS-00325 und P-AXIS-00326:

P-AXIS-00325/P-AXIS-00326 = 1,58A/3,16A \* 1000 = 500

Mögliche Werte für P-AXIS-00325 und P-AXIS-00326 wären damit z. B:

antr.torque scale num 500 antr.torque scale denom 1

Zusätzlich kann noch die Ausgabe des Beschleunigungsvorsteuerwertes gegenüber dem Lagesollwert verzögert werden; diese Verzögerung kann durch den Parameter P-AXIS-00390 eingestellt werden.

Die maximal einstellbare Verzögerungszeit beträgt einen Lagereglertakt. Wird eine größere Verzögerungszeit parametriert, so wird die Fehlermeldung ID 70348 ausgegeben und die Verzögerungszeit auf 0 gesetzt.

Durch die Parameter P-AXIS-00225 und P-AXIS-00226 kann der auszugebende Vorsteuerwert gewichtet werden. Im folgenden Beispiel wird der Vorsteuerwert mit dem Faktor 1,2 gewichtet.

vorsteuer.vs\_a\_faktor 12 # Weighting acceleration feedforward numerator # Weighting acceleration feedforward denominator

#### Der resultierende Parametersatz ist damit:

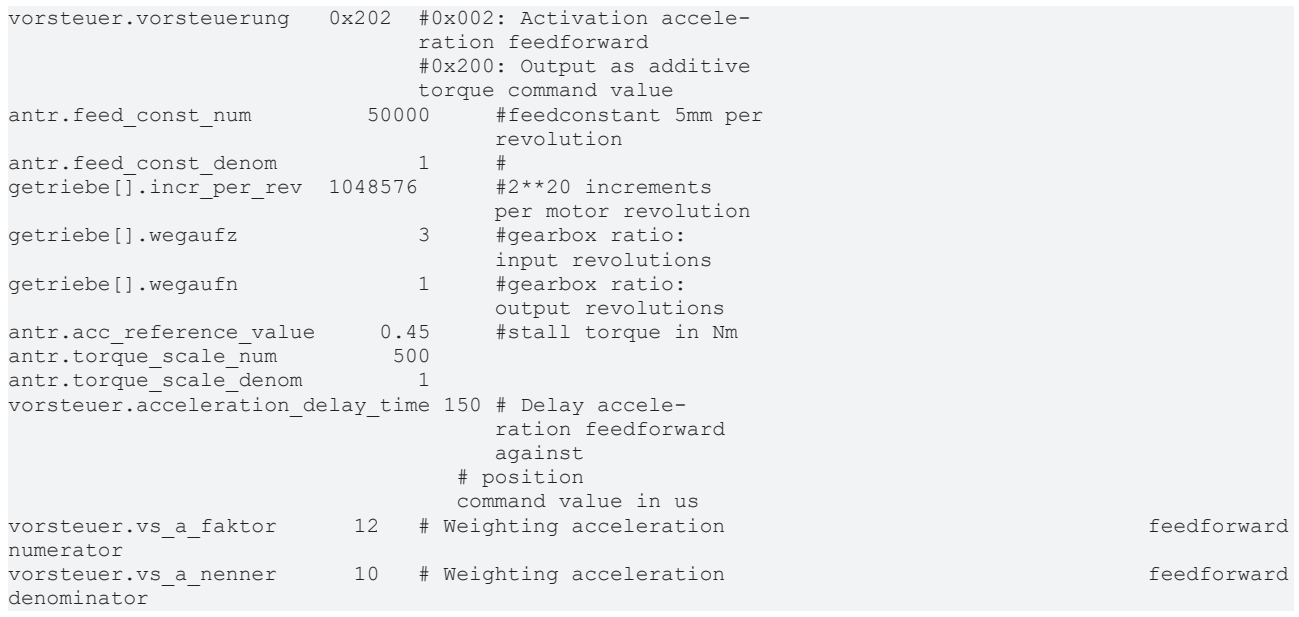

# <span id="page-21-0"></span>**5 Parameter**

## <span id="page-21-1"></span>**5.1 Übersicht**

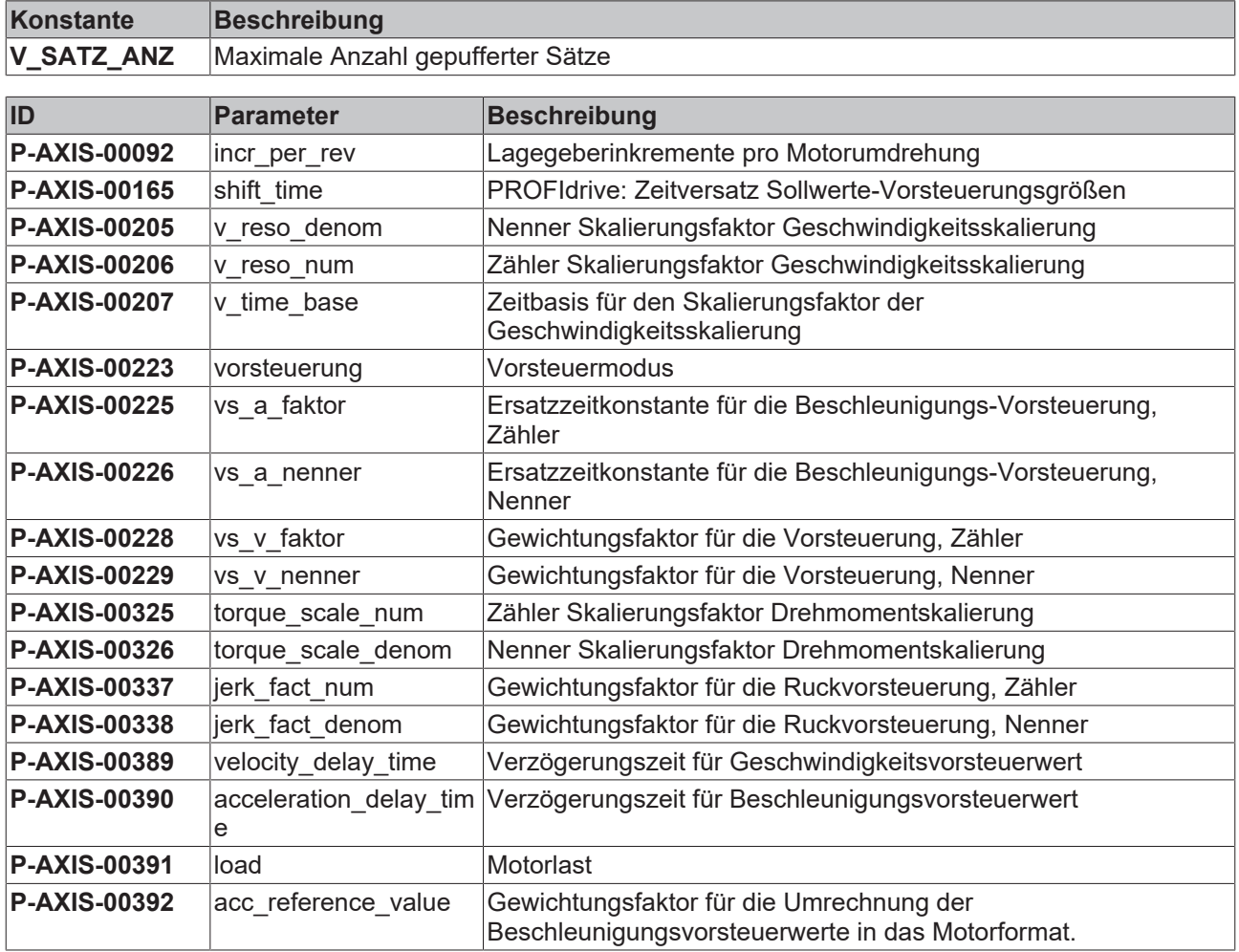

## <span id="page-22-0"></span>**5.2 Beschreibung**

<span id="page-22-1"></span>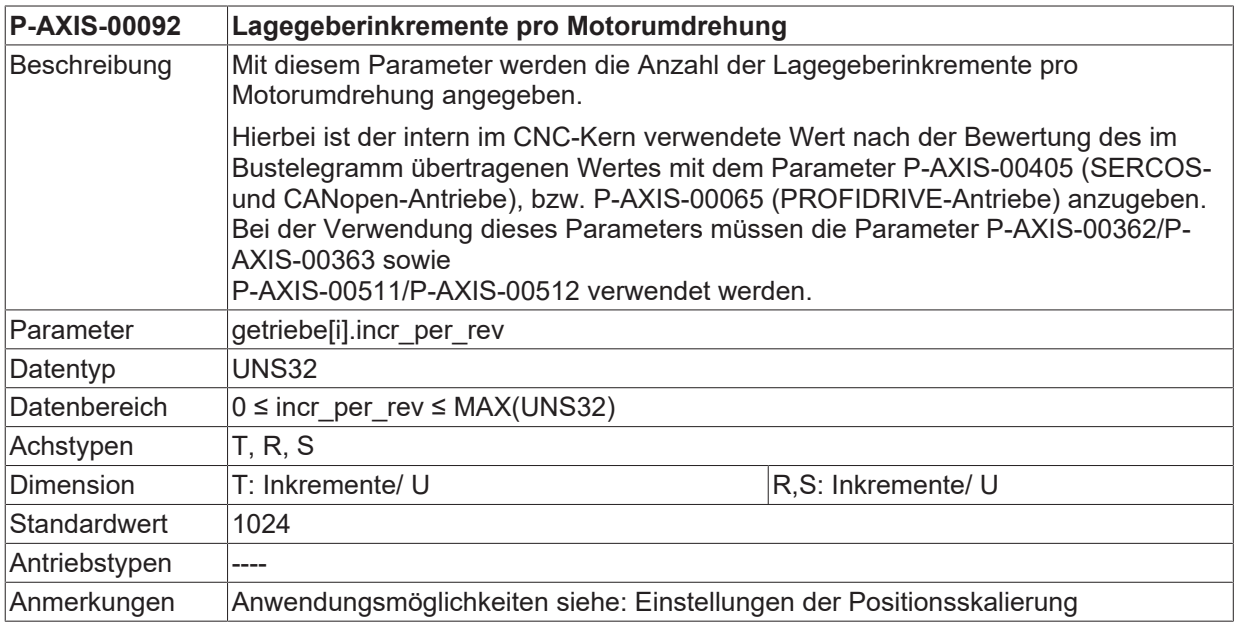

<span id="page-22-2"></span>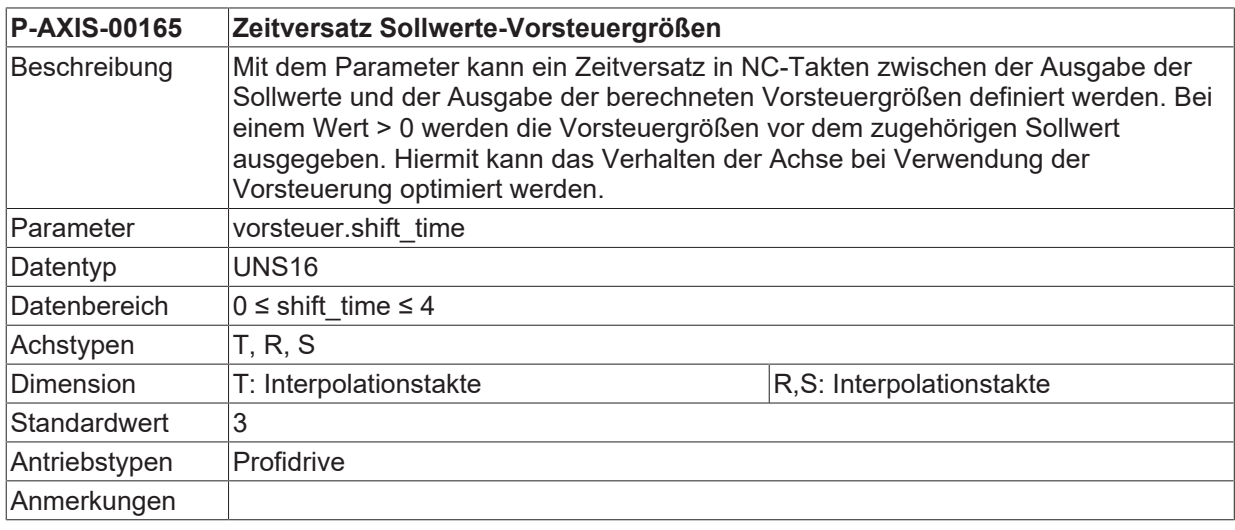

<span id="page-22-3"></span>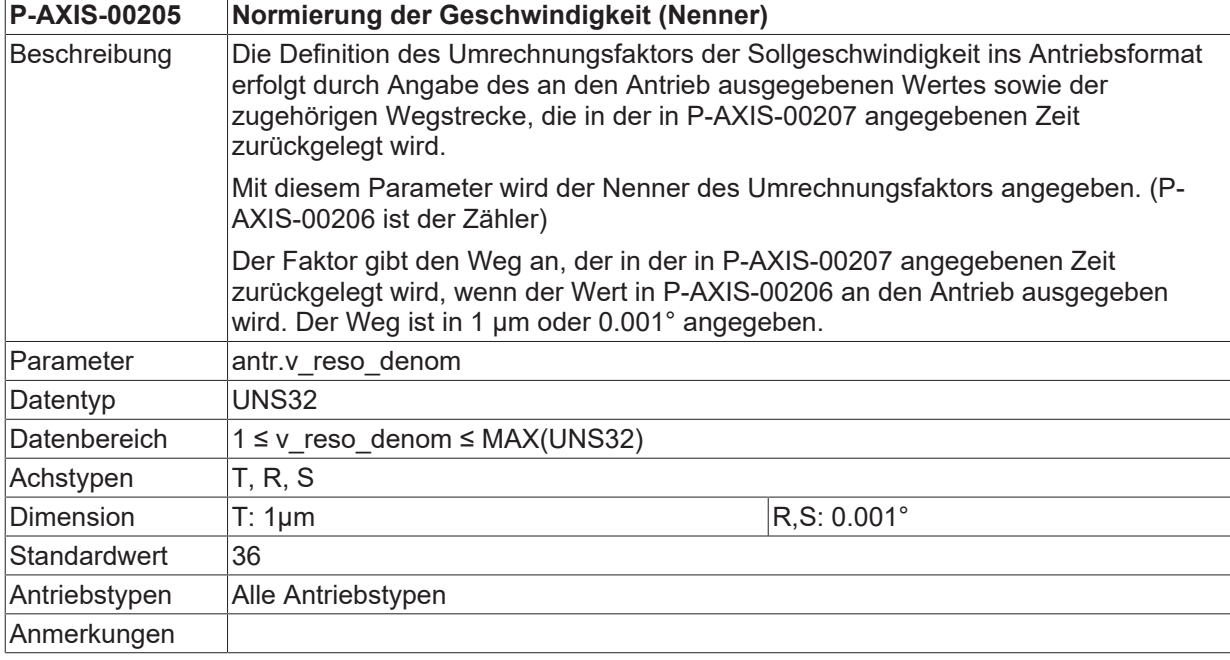

<span id="page-23-0"></span>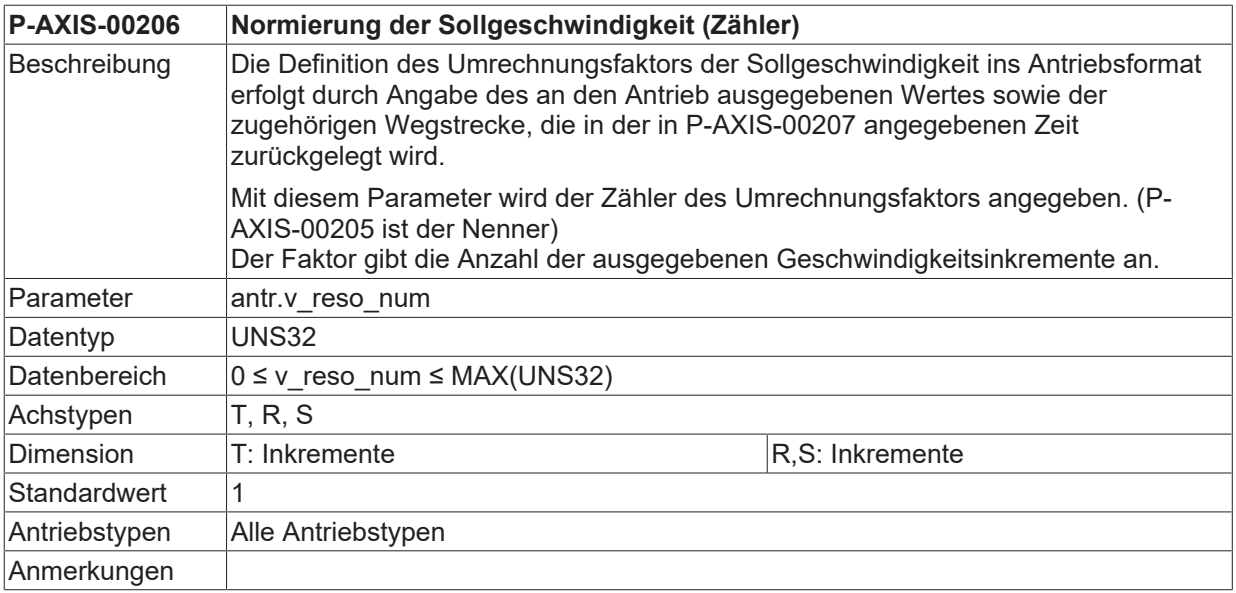

<span id="page-23-1"></span>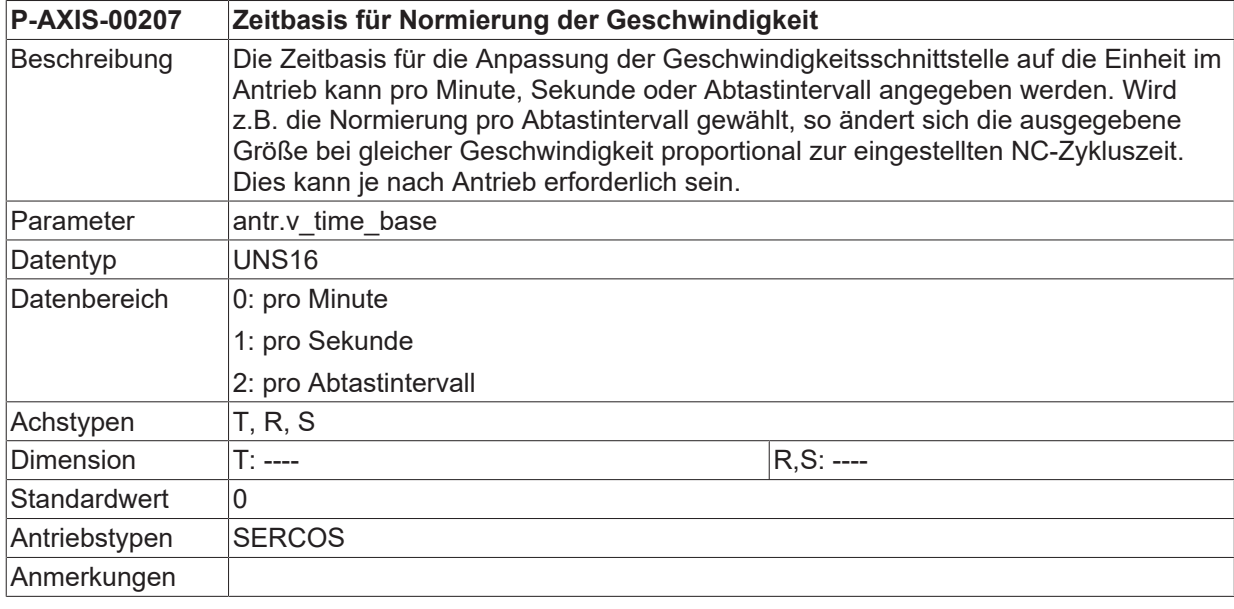

<span id="page-23-2"></span>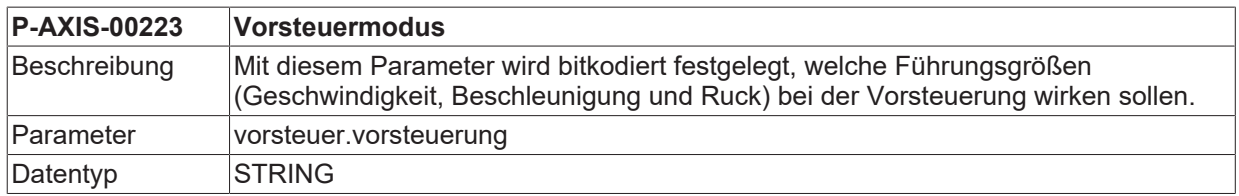

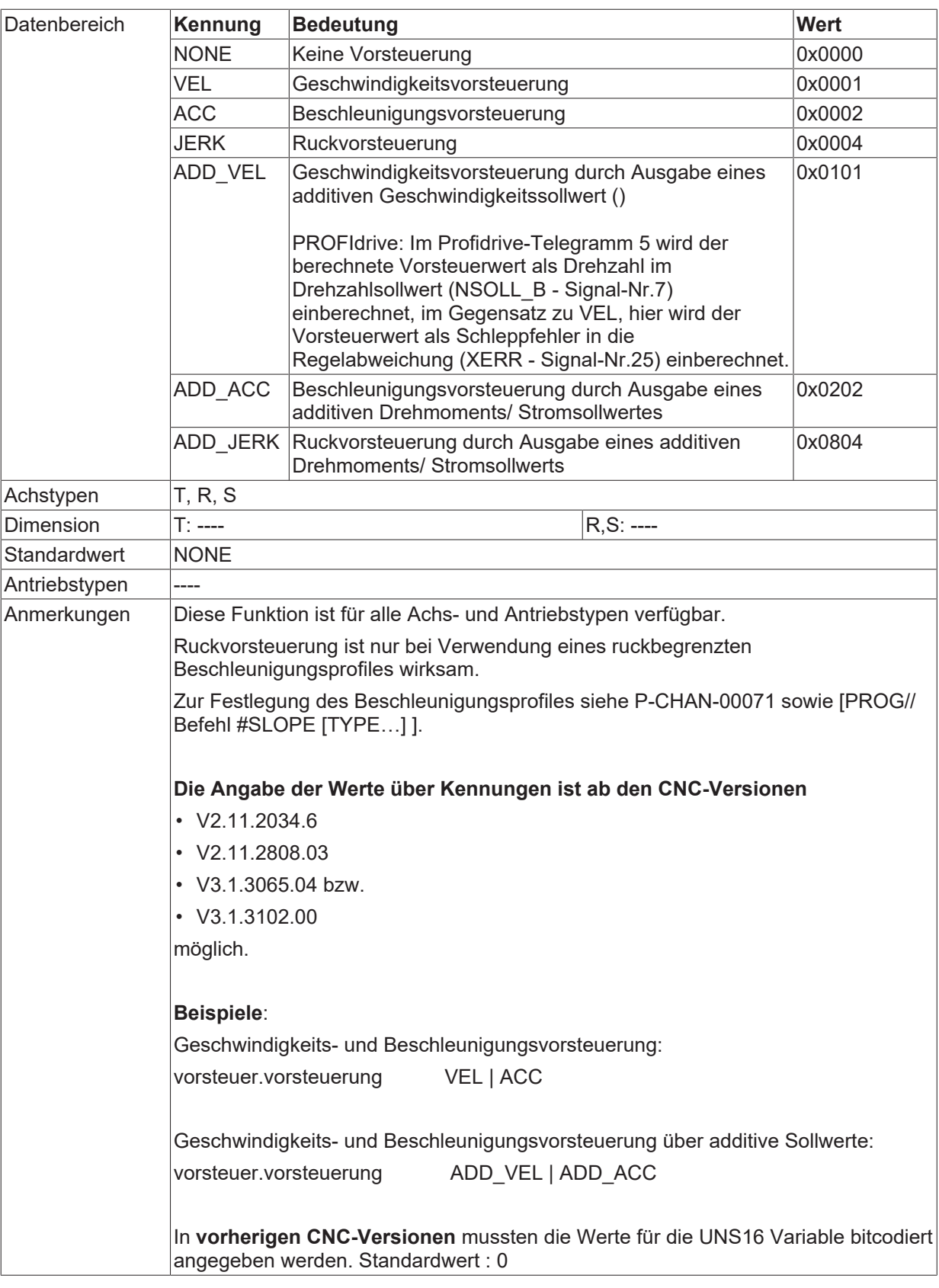

### <span id="page-24-0"></span>**P-AXIS-00225 Zähler Ersatzzeitkonstante für die Beschleunigungsvorsteuerung**

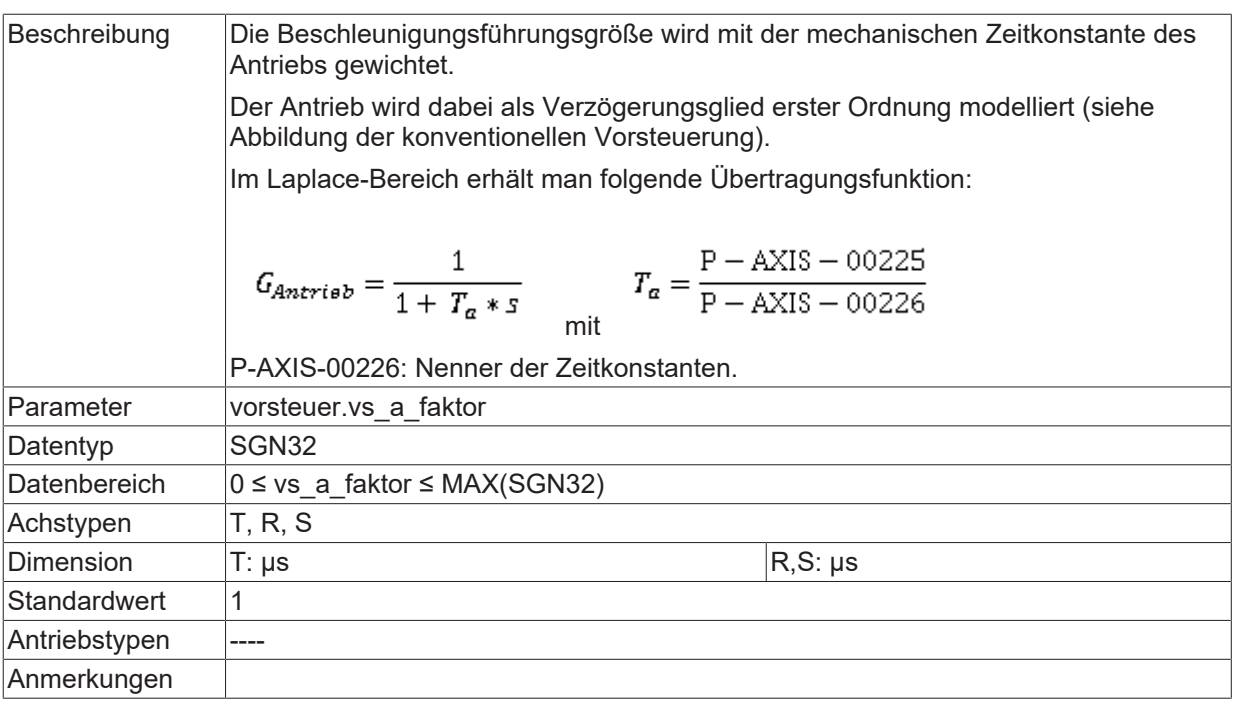

<span id="page-25-0"></span>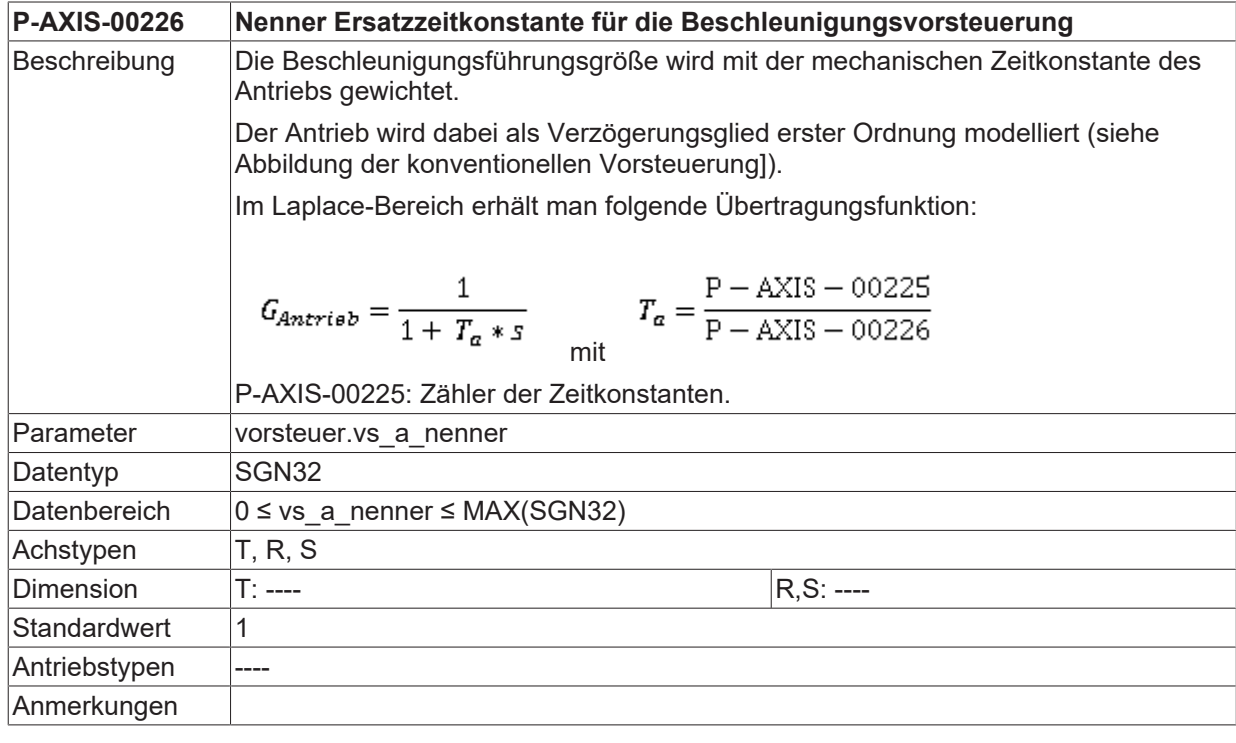

<span id="page-25-1"></span>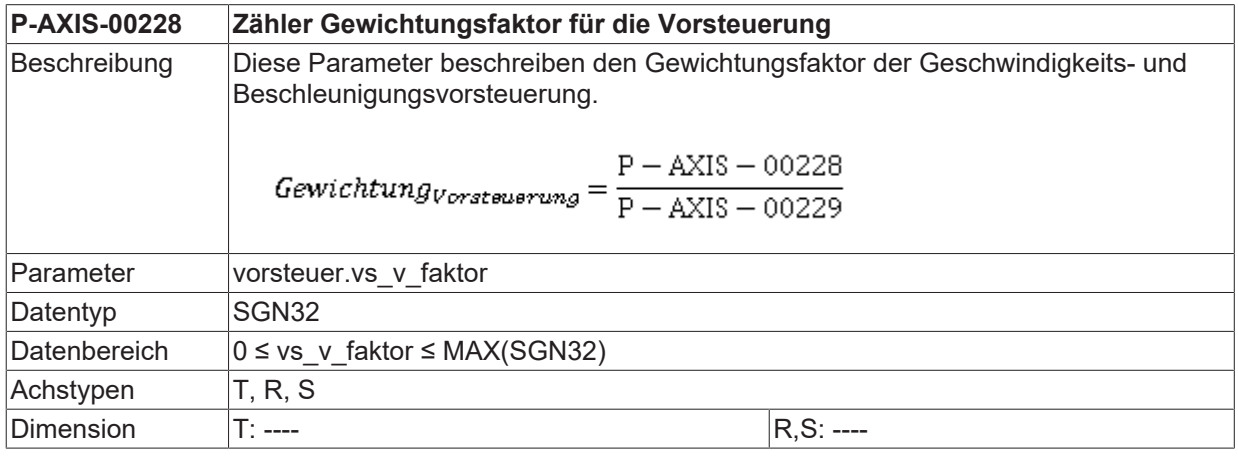

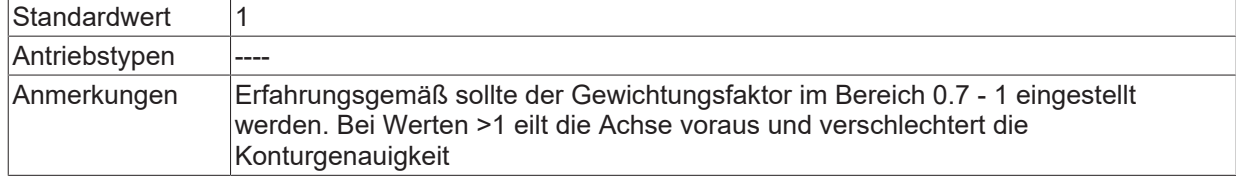

<span id="page-26-0"></span>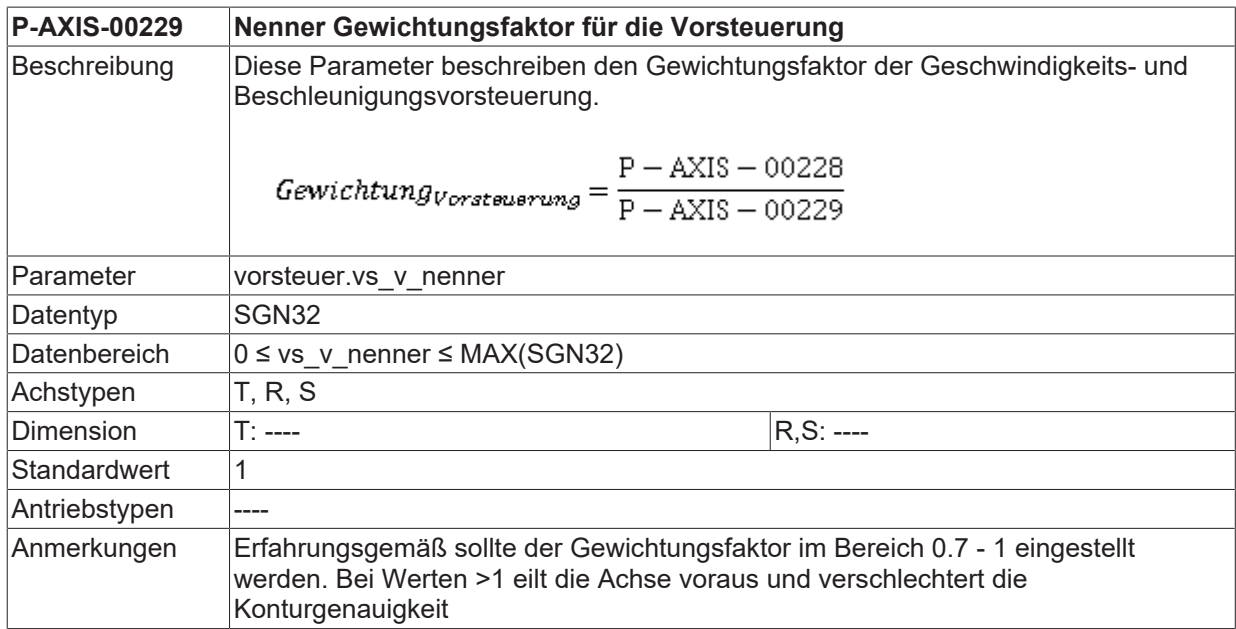

<span id="page-26-1"></span>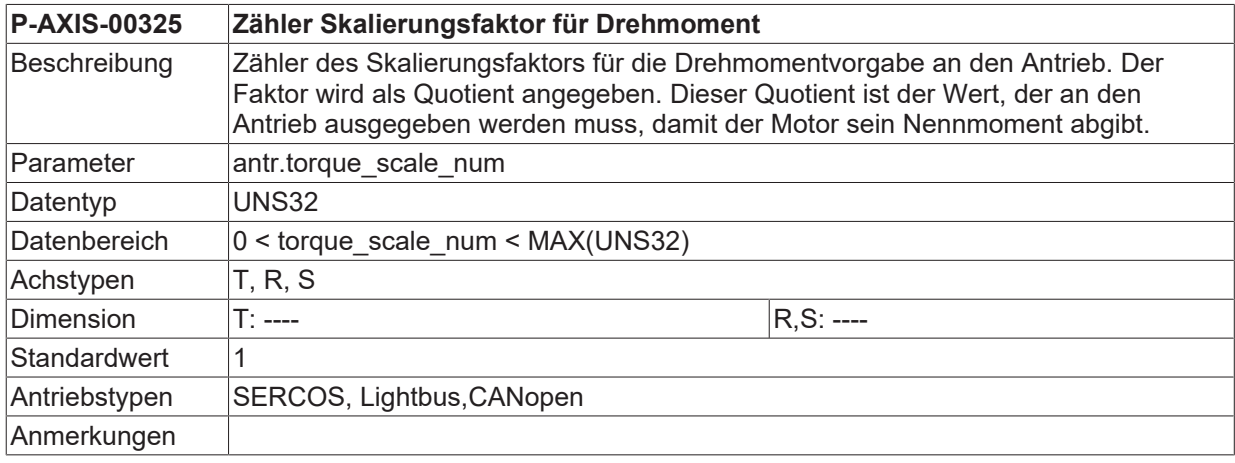

<span id="page-26-2"></span>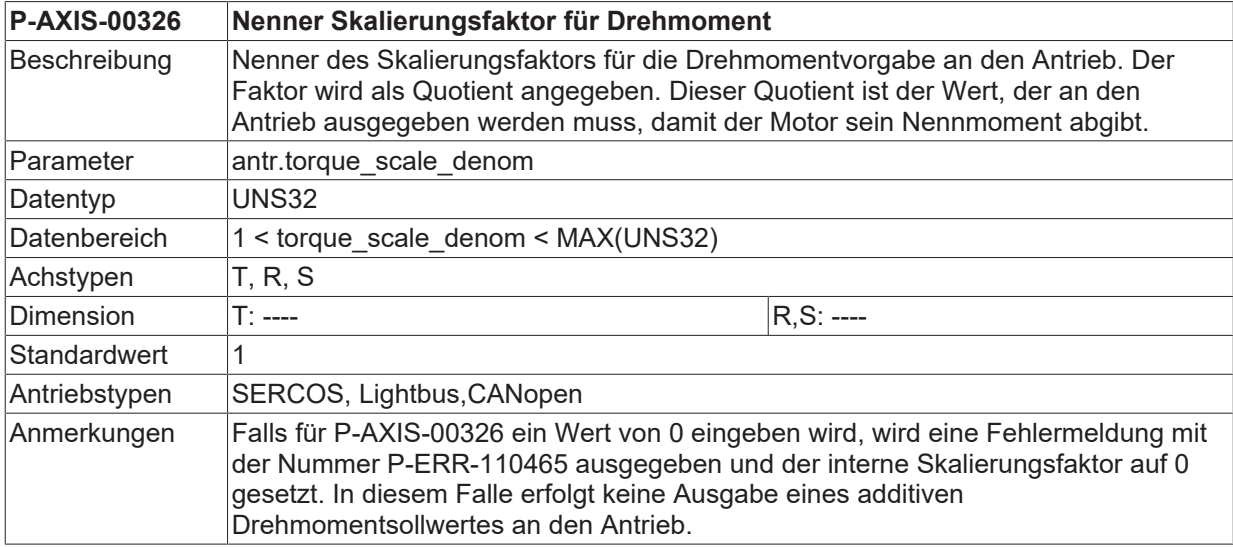

<span id="page-27-1"></span>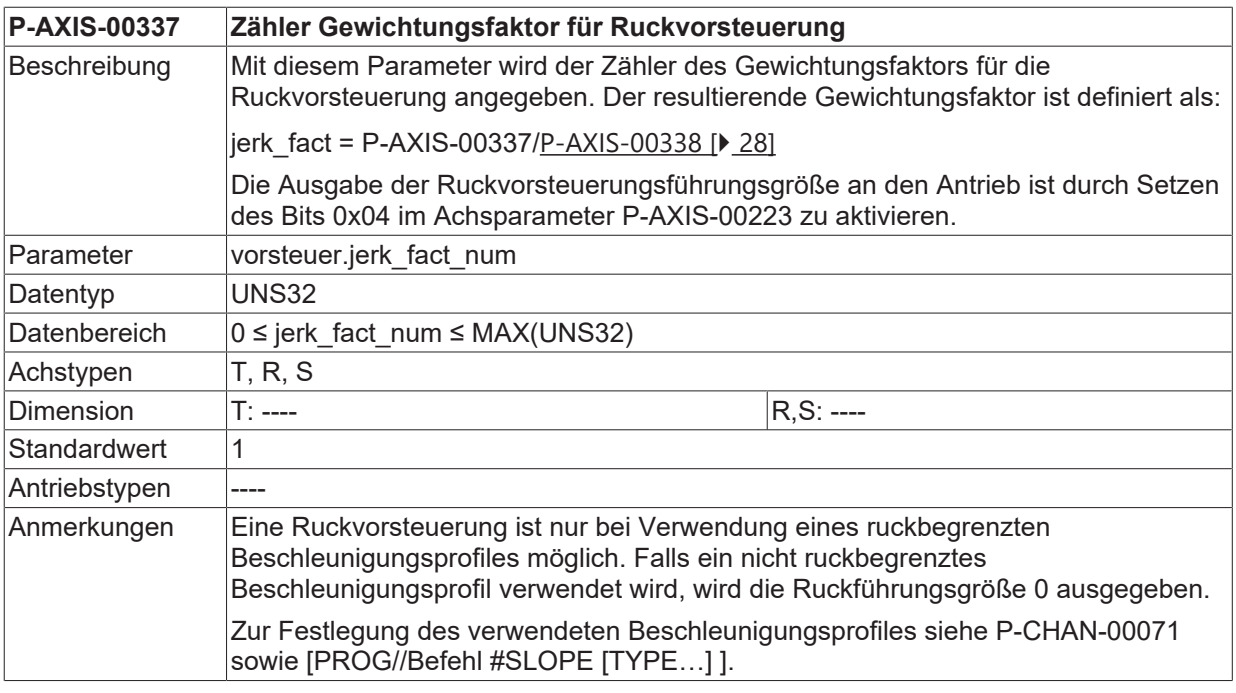

<span id="page-27-2"></span><span id="page-27-0"></span>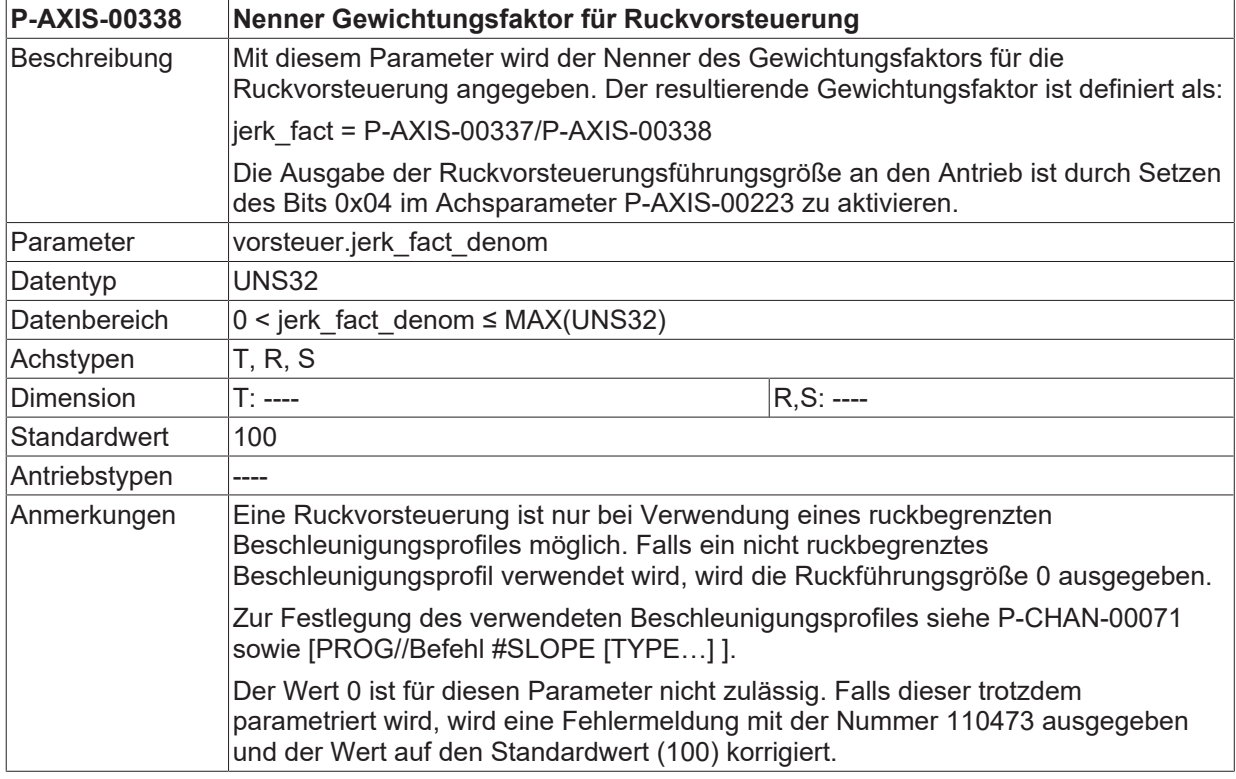

<span id="page-27-3"></span>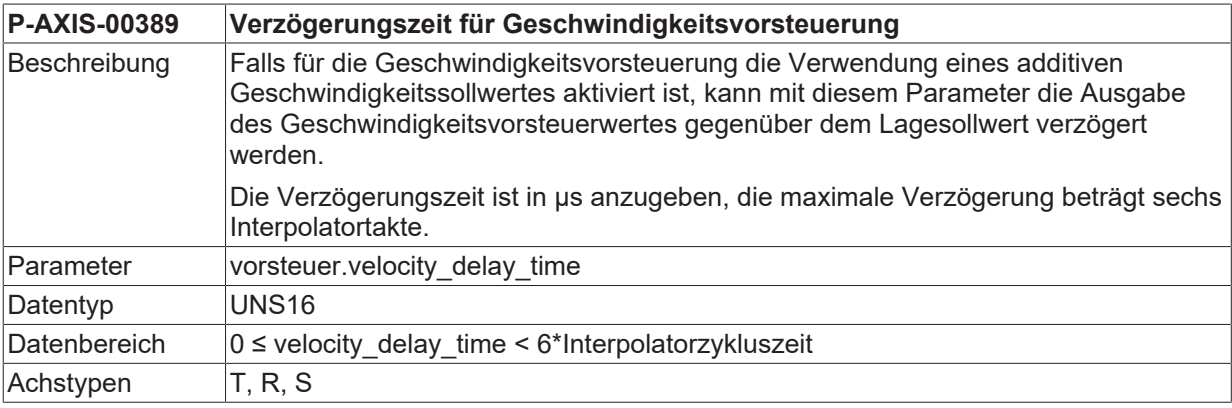

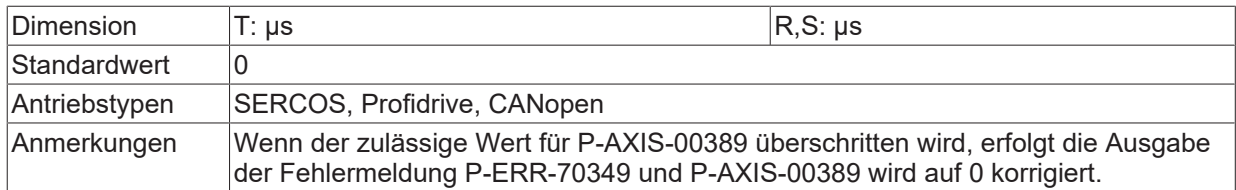

<span id="page-28-0"></span>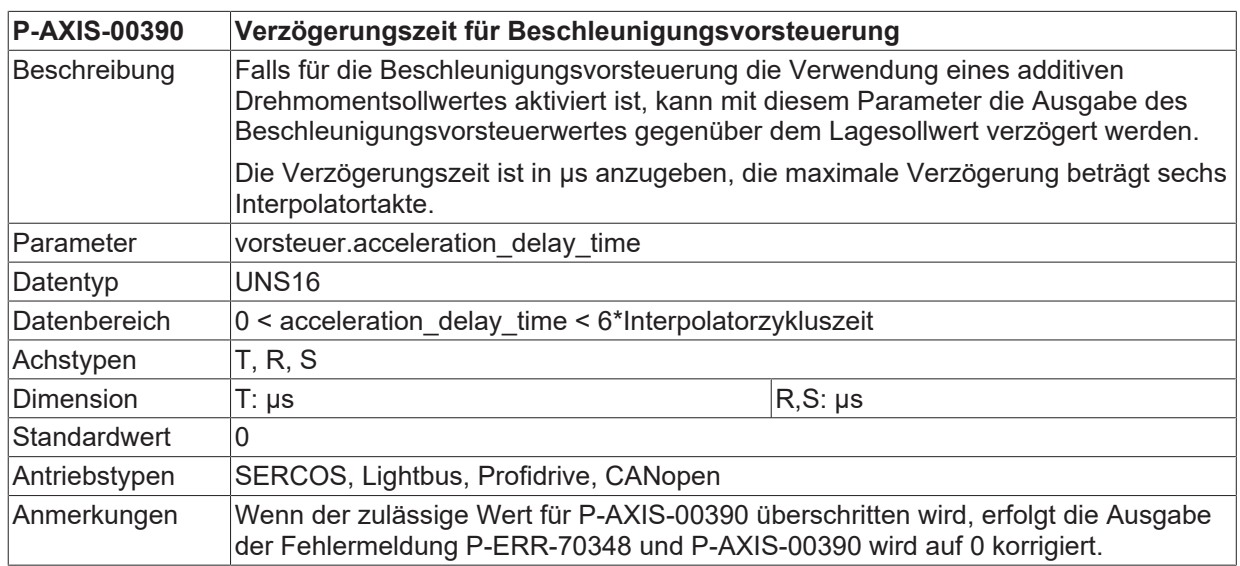

<span id="page-28-1"></span>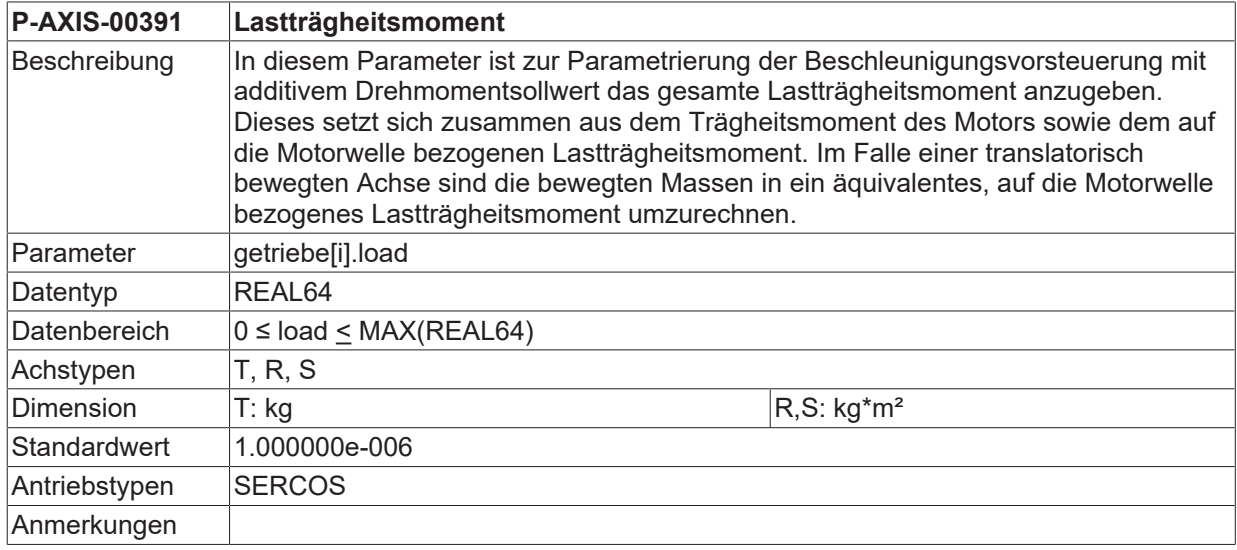

<span id="page-28-2"></span>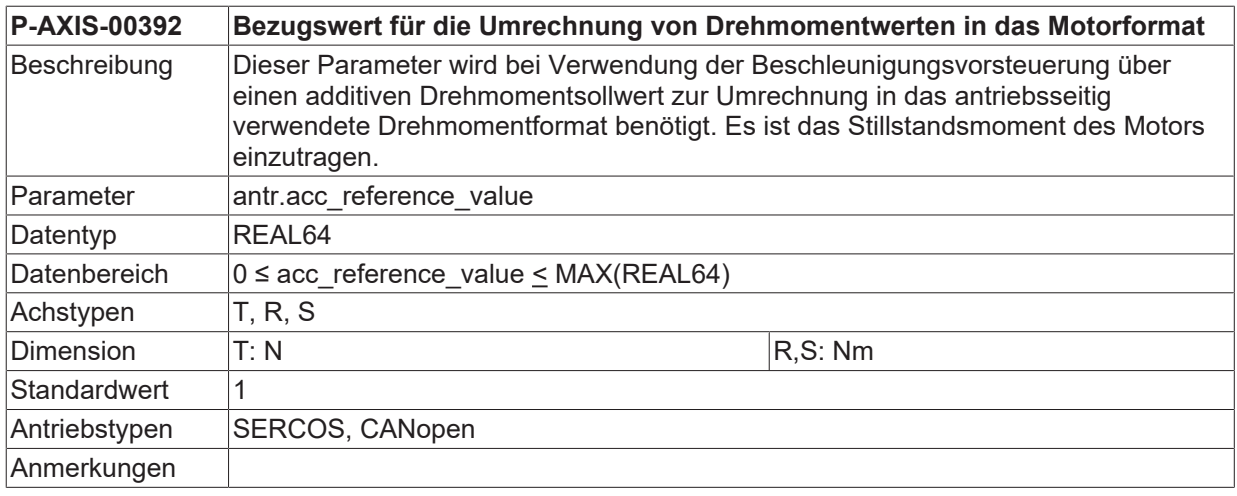

### <span id="page-29-0"></span>**6 Support und Service**

Beckhoff und seine weltweiten Partnerfirmen bieten einen umfassenden Support und Service, der eine schnelle und kompetente Unterstützung bei allen Fragen zu Beckhoff Produkten und Systemlösungen zur Verfügung stellt.

#### **Downloadfinder**

Unser [Downloadfinder](https://www.beckhoff.com/de-de/support/downloadfinder/index-2.html) beinhaltet alle Dateien, die wir Ihnen zum Herunterladen anbieten. Sie finden dort Applikationsberichte, technische Dokumentationen, technische Zeichnungen, Konfigurationsdateien und vieles mehr.

Die Downloads sind in verschiedenen Formaten erhältlich.

#### **Beckhoff Niederlassungen und Vertretungen**

Wenden Sie sich bitte an Ihre Beckhoff Niederlassung oder Ihre Vertretung für den [lokalen Support und](https://www.beckhoff.de/support) [Service](https://www.beckhoff.de/support) zu Beckhoff Produkten!

Die Adressen der weltweiten Beckhoff Niederlassungen und Vertretungen entnehmen Sie bitte unserer Internetseite: [www.beckhoff.com](https://www.beckhoff.com/)

Dort finden Sie auch weitere Dokumentationen zu Beckhoff Komponenten.

#### **Beckhoff Support**

Der Support bietet Ihnen einen umfangreichen technischen Support, der Sie nicht nur bei dem Einsatz einzelner Beckhoff Produkte, sondern auch bei weiteren umfassenden Dienstleistungen unterstützt:

- Support
- Planung, Programmierung und Inbetriebnahme komplexer Automatisierungssysteme
- umfangreiches Schulungsprogramm für Beckhoff Systemkomponenten

Hotline: +49 5246 963-157 E-Mail: support@beckhoff.com

#### **Beckhoff Service**

Das Beckhoff Service-Center unterstützt Sie rund um den After-Sales-Service:

- Vor-Ort-Service
- Reparaturservice
- Ersatzteilservice
- Hotline-Service

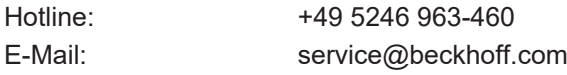

#### **Beckhoff Unternehmenszentrale**

Beckhoff Automation GmbH & Co. KG

Hülshorstweg 20 33415 Verl Deutschland

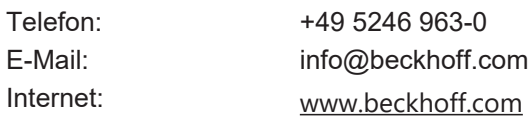

## <span id="page-30-0"></span>**Stichwortverzeichnis**

### **P**

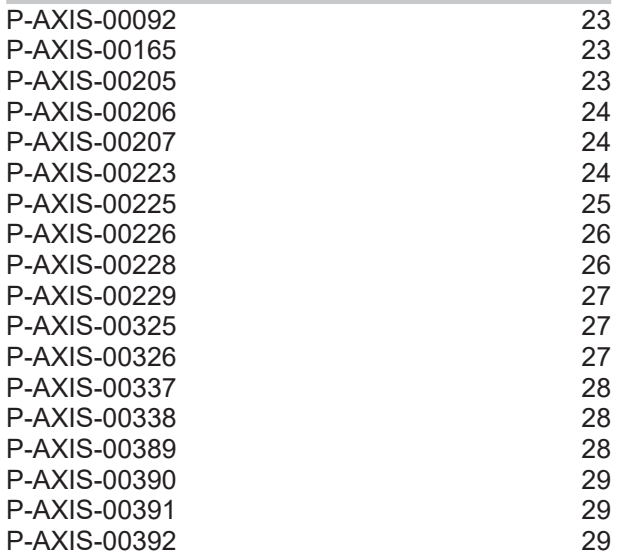

Mehr Informationen: [www.beckhoff.de/TF5200](https://www.beckhoff.de/TF5200)

Beckhoff Automation GmbH & Co. KG Hülshorstweg 20 33415 Verl **Deutschland** Telefon: +49 5246 9630 [info@beckhoff.com](mailto:info@beckhoff.de?subject=TF5200) [www.beckhoff.com](https://www.beckhoff.com)

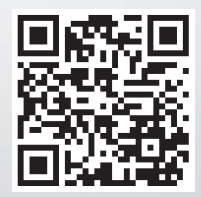